## По вопросам продаж и поддержки обращайтесь:

**Алматы** (7273)495-231 Ангарск (3955)60-70-56 **Архангельск (8182)63-90-72 Астрахань** (8512)99-46-04 **Барнаул** (3852)73-04-60 **Белгород** (4722)40-23-64 **Благовешенск (4162) 22-76-07 Брянск** (4832)59-03-52 **Владивосток** (423)249-28-31 **Владикавказ** (8672)28-90-48 **Владимир** (4922)49-43-18 **Волгоград** (844)278-03-48 **Вологда** (8172)26-41-59 **Воронеж** (473)204-51-73 Екатеринбург (343)384-55-89 **ɂɜɚɧɨɜɨ** (4932)77-34-06 **Ижевск** (3412)26-03-58 Иркутск (395)279-98-46 **Казань** (843)206-01-48

Калининград (4012)72-03-81 **Ʉɚɥɭɝɚ** (4842)92-23-67 **Кемерово** (3842)65-04-62 **Ʉɢɪɨɜ** (8332)68-02-04 **Коломна** (4966)23-41-49 **Кострома** (4942)77-07-48 **Краснодар** (861)203-40-90 **Красноярск** (391)204-63-61 **Курган** (3522)50-90-47 **Ʉɭɪɫɤ** (4712)77-13-04 **Ʌɢɩɟɰɤ** (4742)52-20-81 **Магнитогорск** (3519)55-03-13 **Москва** (495)268-04-70 **Ɇɭɪɦɚɧɫɤ** (8152)59-64-93 **Набережные Челны (8552)20-53-41 Нижний Новгород** (831)429-08-12 **Новокузнецк** (3843)20-46-81 **Новосибирск** (383)227-86-73 **Ноябрьск**(3496)41-32-12

**Омск** (3812)21-46-40 **Орел** (4862)44-53-42 Оренбург (3532)37-68-04 Пенза (8412)22-31-16 Пермь (342)205-81-47 Петрозаводск (8142)55-98-37 Псков (8112)59-10-37 Ростов-на-Дону (863)308-18-15 **Рязань** (4912)46-61-64 Самара (846)<sub>206-03-16</sub> Санкт-Петербург (812)309-46-40 Cаранск (8342)22-96-24 **Саратов** (845)249-38-78 **Севастополь** (8692)22-31-93 Симферополь (3652)67-13-56 **Смоленск** (4812)29-41-54 Coчи (862)225-72-31 Ставрополь (8652)20-65-13 Сургут (3462)77-98-35

**Сыктывкар** (8212)25-95-17 **Тамбов** (4752)50-40-97 Tверь (4822)63-31-35 **Тольятти** (8482)63-91-07 Томск (3822)98-41-53 **Ɍɭɥɚ** (4872)33-79-87 Tюмень (3452)66-21-18 **Улан-Удэ** (3012)59-97-51 **Ульяновск** (8422)24-23-59 **ɍɮɚ** (347)229-48-12 **Хабаровск** (4212)92-98-04 Чебоксары (8352)28-53-07 Челябинск (351)202-03-61 Череповец (8202)49-02-64 Чита (3022)38-34-83 **Βκγτς (4112)23-90-97 Ярославль** (4852)69-52-93

**Россия** +7(495)268-04-70 **Казахстан** +7(7172)727-132 **Киргизия** +996(312)96-26-47

## **сайт: [www.honeywell.nt-rt.ru ||](http://www.honeywell.nt-rt.ru) эл. почта: [hwn@nt-rt.ru](mailto:hwn@nt-rt.ru)**

# **ПРОГРАММЫ**

# Технические характеристики

# на SoftMaster

## Инновации в области программного обеспечения... **Удобство для инженера**

### **Встроенные средства программирования и проектирования**

Программный пакет SoftMaster предоставляет инженеру комплексную среду разработки с обширным инструментарием — от базового программирования до настройки специальных модулей и диагностики. Этот пакет состоит из модулей SoftMaster (программирование ПЛК) и SoftMaster-NM (управление сетями).

### **SoftMaster**

- Удобное для инженера программное обеспечение (контроль нескольких ПЛК через одно окно/проект)
- Простой доступ к проектной документации программы, назначение переменных, комментарии и т.д.
- Импорт/экспорт файл конфигурации можно импортировать и экспортировать
- Два уровня удаленных подключений
- Средства интерактивного редактирования и отладки
- Специальный мастер для замены модулей без отключения питания
- Различные функции поиска неполадок и диагностики
- Общий инструмент настройки для MasterLogic-50 и MasterLogic-200

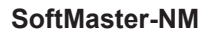

- Назначение разъемов и настройка конфигурации для всех модулей связи (Ethernet, последовательная связь, Profibus™ DP, DeviceNet™ и т.п.)
- Настройка конфигурации одноранговых сетей
- Определения для обмена данными (передача и получение)
- Различные функции диагностики сетей (например, анализ протокола)

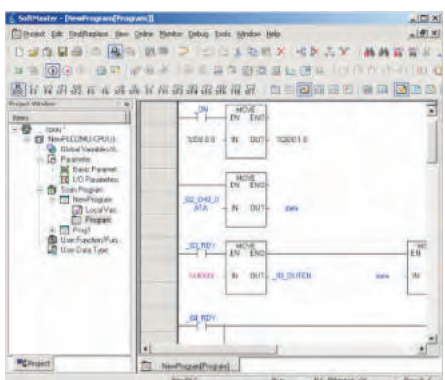

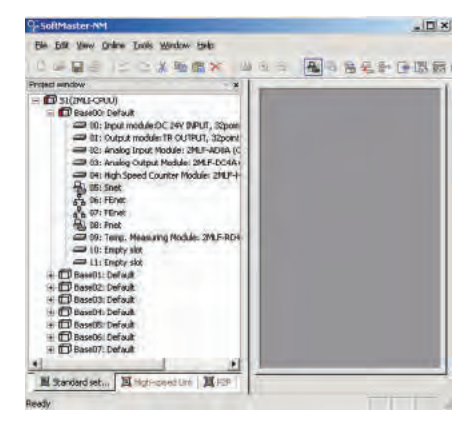

# **Программное обеспечение**

SoftMaster предоставляет инженеру интегрированную среду для работы с ПЛК, сочетающую множество функций, включая средства программирования релейно-контактных схем, настройки ЦП и модулей связи, отладки, текущего контроля, поиска и устранения неполадок, а также доступ к документации и информации о техническом обслуживании и т.д.

SoftMaster — это программное обеспечение для ОС Microsoft Windows 7 со стандартными функциями графического интерфейса:

- Перетаскивание
- Сочетания клавиш и значки на панели инструментов
- Ввод данных в ячейки как в Microsoft Excel
- Автозаполнение, экспорт/импорт
- Отмена и повтор
- Включение/отключение контекстного меню
- Настраиваемые представления, цвета, шрифты
- Поиск и замена

#### **Управление проектами**

- SoftMaster предоставляет возможность управлять несколькими ПЛК через одно окно. Один файл проекта (.XGP) может включать в себя несколько ПЛК. Кроме того, этот файл служит в качестве централизованного хранилища всех сведений о каждом ПЛК:
	- Программы сканирования и программы обработки прерываний
	- Конфигурация модулей ввода-вывода и настройка специальных модулей
	- Настройка модулей связи
	- Имена переменных, комментарии, описания
	- Параметры флэш-памяти/хранения данных
	- Другие параметры ПЛК
- Количество логических контроллеров, включаемых в один файл проекта не ограничено.
- Файлы проекта можно сравнивать автоматически.
- Возможен экспорт/импорт всех данных ПЛК в/из одного файла (.pic) или выборочно по каждой категории (переменные/комментарии —.cmt, программы —.prg, базовая конфигурация ПЛК —.bsp, параметры модулей ввода-вывода —.iop и т.д.).
- Гибкие функции документирования: печать всей проектной документации нажатием кнопки, включая настраиваемую титульную страницу, верхний/ нижний колонтитулы, переменные/комментарии, обычные сканируемые программы, программы прерывания задач, базовую конфигурацию ПЛК, конфигурацию модулей ввода-вывода и т.д. для всех ПЛК в проекте.

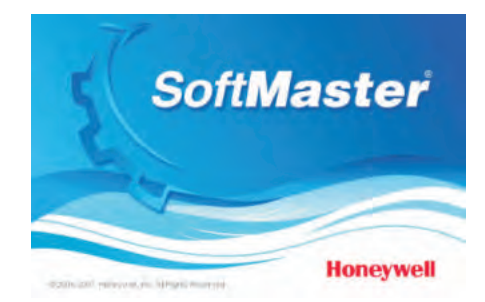

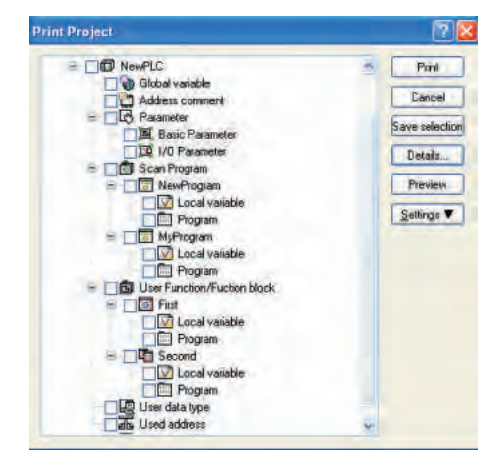

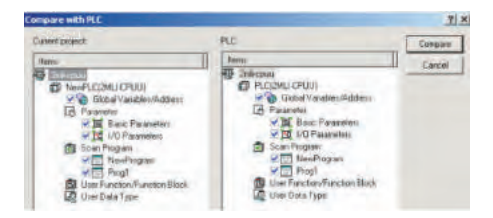

#### **Интерактивные функции**

• Подключение к ПЛК. SoftMaster поддерживает 4 способа подключения:

- Порт RS232C компьютера и встроенный порт RS232C ЦП (прямое подключение) или модуля Snet в ПЛК.
- USB-порт компьютера и встроенный USB порт ЦП.
- Ethernet-порт компьютера и Ethernet-порт модуля FEnet
- Модем через RS232C и телефонные соединения (как в первом варианте)
- Два уровня удаленного подключения: это решение помогает в ситуации, когда компьютер не подключен
- непосредственно к ПЛК, оно позволяет запрограммировать его через другой ПЛК, который подключен к компьютеру.

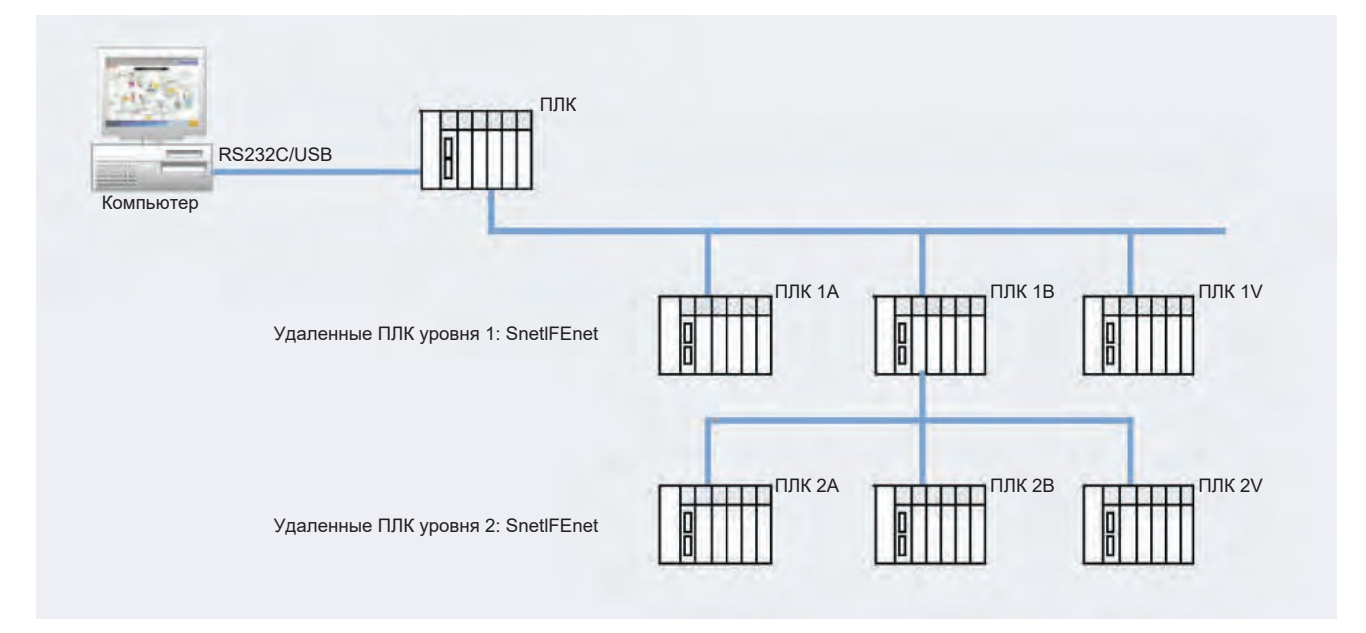

- Режимы ЦП RUN (работа), STOP (останов), DEBUG (отладка) можно активировать дистанционно из программы. В режиме отладки в программе можно задать несколько контрольных точек и выполнять в них операции шаг за шагом для поиска и устранения критических неполадок. Возможно также автоматическое добавление контрольных точек на основе состояния устройства.
- Возможно избирательное выполнение операций чтения/записи в подключенном ПЛК.
- Сравнение проекта с ПЛК: проект, открытый в компьютере, можно сравнить с проектом в подключенном ПЛК, чтобы получить отчет о сходствах и различиях.
- Настройка использования флэш-памяти: программу можно копировать во флэш-память после каждой загрузки или внесения изменений.
- Интерактивное редактирование релейно-контактных схем во время их выполнения.

#### **Техническое обслуживание, поиск и устранение неполадок**

Принудительная установка входов/выходов при выполнении обслуживания, поиска и устранения неполадок или имитации можно вручную вносить требуемые данные в область памяти ввода-вывода. Значения (биты или слова) можно задавать как для входов, так и для выходов.

Пропуск входов/выходов при выполнении обслуживания с помощью данной функции можно настроить пропуск входов/выходов для всех или избранных модулей. В этом случае ЦП игнорирует отмеченные таким образом входы/

выходы.

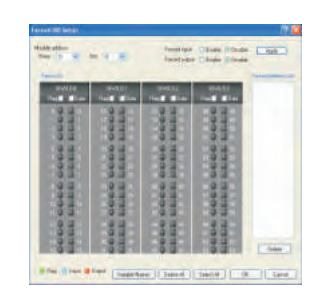

Принудительная установка значений для входов/выходов

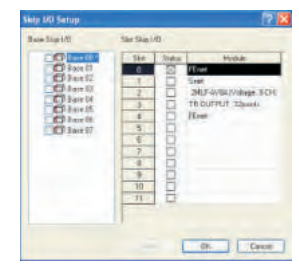

Пропуск входов/выходов

Маскирование ошибок. Эта функция позволяет продолжить выполнение программы даже при обнаружении ошибки в каком-либо из модулей. Маску ошибок можно установить для любой стойки и любого модуля с помощью:

- программы SoftMaster;
- инструкции программы, устанавливающей флаг маски ошибки.

В этом случает перестает работать только неисправный модуль, а вся система продолжает работать. Если ошибок в отмеченном модуле нет, ЦП работает в обычном режиме.

Трассировка данных. Это одна из уникальных особенностей ПЛК MasterLogic. Трассировка данных на уровне ЦП заметно отличается от функции просмотра трендов, которая, как правило, доступна на программном уровне во многих ПЛК. Настройте параметры трассировки (условие запуска, отслеживаемые переменные, размер выборки) и контролируйте соответствующие переменные с помощью графических трендов или в табличном формате

RTC (часы реального времени). MasterLogic-200 снабжен встроенными часами реального времени (RTC), которые получают питание от батареи и работают даже в случае отключения питания. При необходимости часы можно проверить и обновить следующим способами:

- по команде, отдаваемой вручную через интерфейс SoftMaster;
- путем настройки автоматической синхронизации с часами сервера Experion PKS;
- с помощью инструкций в программах.

Все журналы системных и пользовательские событий, а также ошибок используют отметки часов реального времени.

Режимы отладки. В целях поиска неполадок программу MasterLogic-200 можно запустить в режиме отладки (DEBUG). Контрольные точки можно:

- задавать и удалять вручную в любой строке программы, независимо от используемого языка программирования;
- настраивать для использования в зависимости от значения переменной во внутренней памяти или количества циклов сканирования.

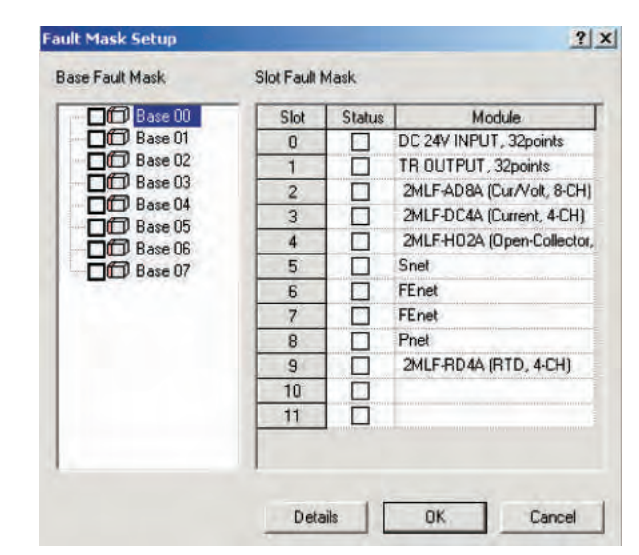

Маскирование ошибок

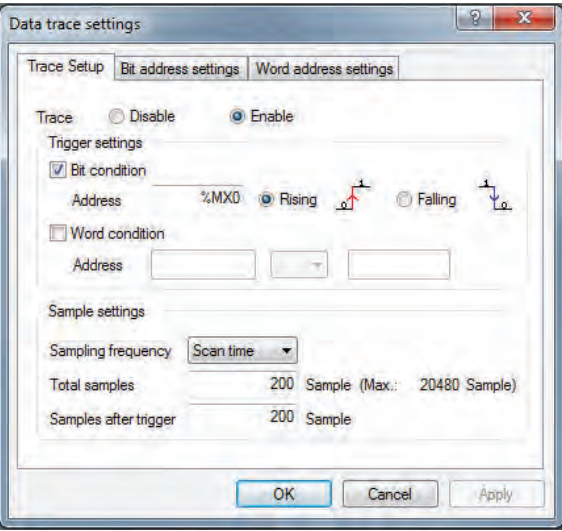

Трассировка данных

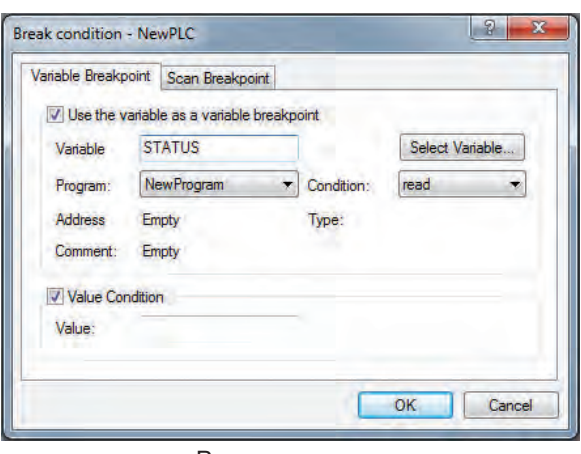

Режимы отладки

Мастер замены модулей. Этот мастер помогает инженеру выполнить все шаги, необходимые для безопасной замены модуля по время работы ЦП. Пользователь получает уведомления об ошибках, обнаруженных в ходе работы мастера.

Помимо данного мастера для замены модуля (горячей замены) инженер также может перевести переключатель M-XCHG на ЦП в положение ВКЛ.

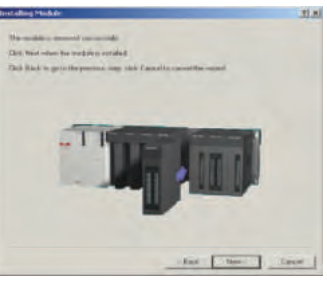

Мастер замены модулей

Регистрация событий (SOE). Для любого объекта, состояние которого отражается битом данных (дискретные входы/выходы, флаги памяти и т.д.), можно настроить регистрацию событий, таких как включение, отключение или любое изменение состояния. SoftMaster позволяет настроить список событий с помощью функций добавления, редактирования и удаления. Каждое событие можно отнести к одной из трех категорий (по приоритету): а) аварийный сигнал, б) предупреждение, в) информация.

События регистрируются с интервалом в несколько миллисекунд. История событий также хранится в памяти ЦП. Эти функции позволяет инженеру запрограммировать ПЛК для последовательной регистрации событий (SER) или записи последовательности событий (SOE).

## **Текущий контроль**

Контроль релейно-контактных схем. Контроль релейноконтактных схем для получения данных о выполнении программы. Отсюда также можно напрямую устанавливать значения входов/выходов.

Контроль системы. Этот инструмент дает возможность инженеру по ПЛК подключиться к любому ПЛК и контролировать общее состояние системы через одно окно, включая стойку, разъем и конфигурацию модулей вводавывода, состояние каналов ввода-вывода и т.д. Также возможен выбор отдельных стоек ввода-вывода для контроля.

Контроль переменных. Связанные с устройствами переменные (адреса ввода-вывода и другие данные из памяти) можно сгруппировать и контролировать вместе в одном окне для поиска неполадок с учетом контекста.

Эти переменные не ограничиваются одним контроллером, они могут относиться к нескольким ПЛК.

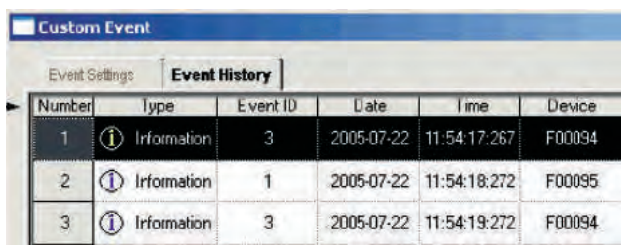

Пользовательское событие

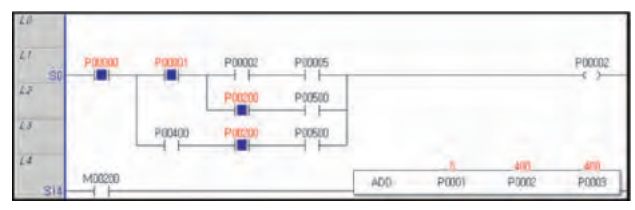

Контроль релейно-контактных схем

| 2012-027<br>o   | $39.5 -$<br>orsa | <b>STEP</b><br>1274 | 201.0 -<br>124                               | DEF-<br><b>COLES</b> | 2012-0 | 2017-<br><b>ASTER</b> | 2011-1<br><b>GENET</b> | 2011-<br><b>CEVIT</b> | 248.2-4<br>5388 | <b>THU-</b><br>$381 -$<br>mta |                               |             |
|-----------------|------------------|---------------------|----------------------------------------------|----------------------|--------|-----------------------|------------------------|-----------------------|-----------------|-------------------------------|-------------------------------|-------------|
|                 | <b>UT ITY</b>    |                     | auuu aasa<br>$0.012$ and $0.012$ and $0.012$ |                      |        |                       |                        |                       |                 |                               |                               |             |
| <b>SHEERING</b> | 0.111            | guage saw           | $31111$ and 6                                |                      |        |                       |                        |                       |                 |                               | <b>O</b> Security Containsing | İ           |
|                 |                  |                     | <b>JUULIOSO</b>                              |                      |        |                       | 499999                 |                       |                 |                               |                               | ٠<br>٠<br>Į |

Контроль системы

|                | <b>PLC</b>    | Program    | Variable      |               | Value        | Type           |
|----------------|---------------|------------|---------------|---------------|--------------|----------------|
|                | <b>NewPLC</b> | NewProgram | <b>RUN</b>    | $\mathbf{10}$ |              | <b>DH BOOL</b> |
| $\overline{2}$ | <b>NewPLC</b> | NewProgram | STOP          | 10            |              | Dr BOOL        |
| $\overline{a}$ | <b>NewPLC</b> | NewProgram | %Mw200        | 壨             |              | 0WORD          |
| 4              | <b>NewPLC</b> | NewProgram | %IW12616.3    |               |              |                |
| 5              | NewPLC        | NewProgram | <b>XRW300</b> | Œ             |              | <b>UWORD</b>   |
| Ś              | NewPLC        | NewProgram | <b>%WW300</b> | Œ             | 16#0000 WORD |                |
| $\overline{7}$ |               |            |               |               |              |                |

Контроль переменных

Контроль специальных модулей. С помощью этого инструмента можно контролировать специальные модули, такие как модули аналоговых входов/выходов, высокоскоростной счетчик (HSC).

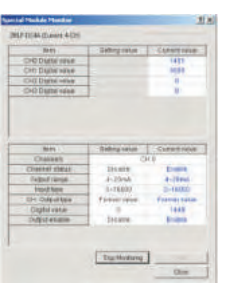

Контроль специальных модулей

Графические тренды. Данные различных аналоговых и дискретных устройств (с типами данных BIT, WORD, DWORD, REAL и т.д.) из памяти ввода-вывода и других областей памяти можно сгруппировать и контролировать вместе в одном окне для поиска неполадок с учетом контекста. Можно настроить скорость выборки, а также диапазоны по осям Х и Y (время и данные).

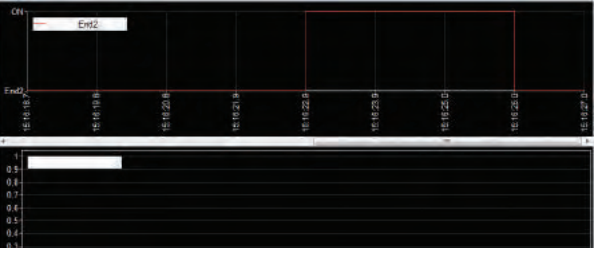

Контроль тенденций

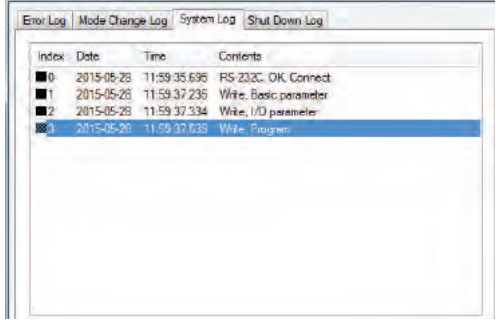

История событий

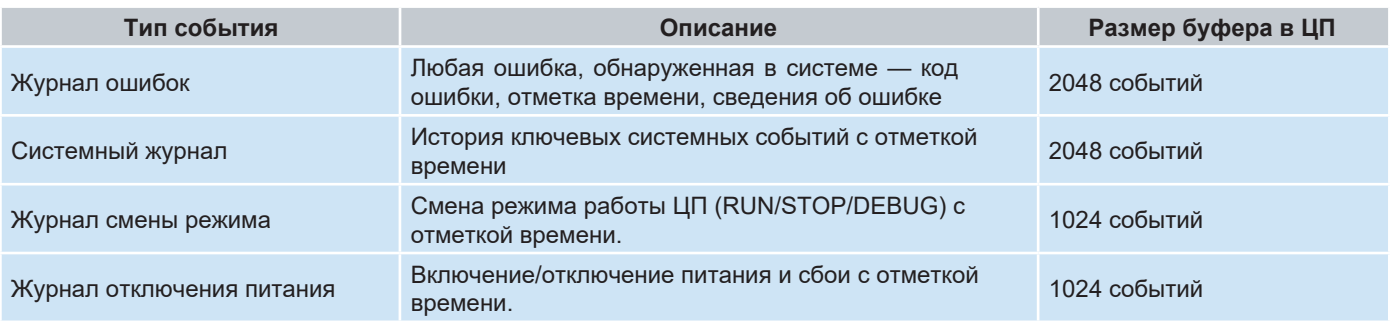

#### **Навигация в программе и редактирование**

SoftMaster предлагает множество способов помочь инженеру в работе с графическим интерфейсом программы.

- Имя переменной и комментарий/описание для каждой ячейки памяти
- Поиск и замена по имени переменной, адресу устройства и комментариям
- Команды перехода (GOTO), закладки
- Контрольные точки в режиме интерактивной отладки

#### **История событий ПЛК**

ЦП MasterLogic-200 сохраняет историю событий в четырех журналах для контроля и диагностики, а также поиска и устранения неполадок. Сведения о событии хранятся в ЦП до их просмотра и удаления с помощью ПО SoftMaster.

Пользовательские функциональные блоки. SoftMaster позволяет создавать защищенные паролем, определяемые пользователем функциональные блоки. С помощью этих функциональных блоков пользователь может формировать собственную логику и стратегии

с использованием настраиваемых входных и выходных параметров и типов данных. Эти пользовательские функциональные блоки могут быть защищены паролем в целях безопасности и защиты авторских прав.

Пользовательские типы данных: В дополнение к стандартным типам данных IEC SoftMaster позволяет создавать заданные пользователем типы данных.

Символические (именованные) переменные с автоматическим выделением памяти. Значительная часть памяти данных, 512 кбайт, выделена для символических переменных

в MasterLogic-200. Это составляет 50 % общего объема памяти данных, что обеспечивает интенсивное использование автоматического распределения памяти.

Инженеры по системам управления могут создавать именованные переменные, избегая сложностей, связанных с ручным распределением памяти, и пользоваться удобством автоматического выделения памяти ЦП в соответствии с типами данных. Это устраняет человеческие ошибки, такие как дублирование назначения, неэффективное использование памяти и т.д.

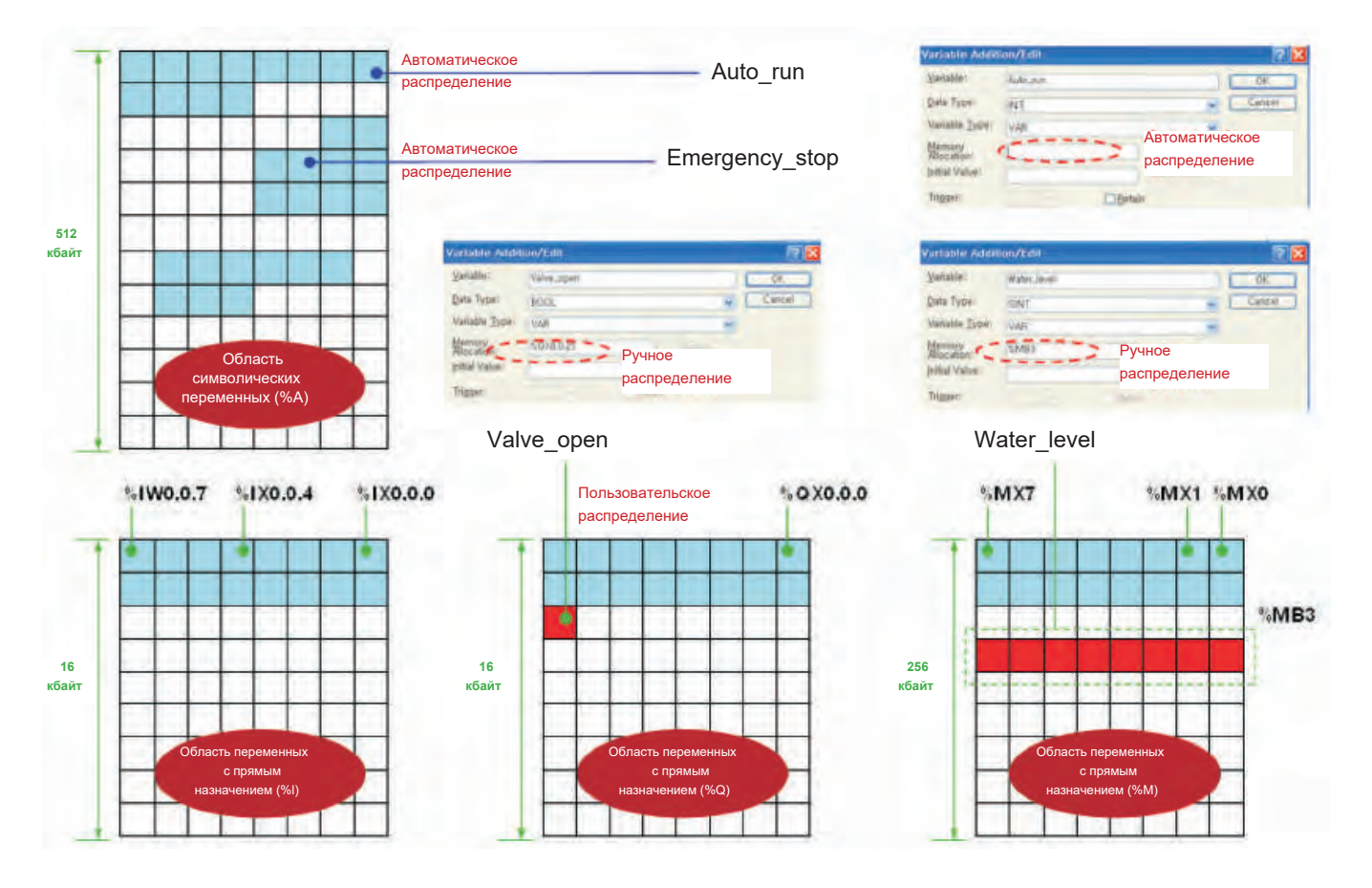

Трехмерные массивы. Переменные типа массив очень удобны для программиста, поскольку позволяют сохранить ряд связанных элементов данных. Например, переменную-массив Tank\_ Level [0..9] можно использовать для хранения значений об уровне для максимум 10 похожих резервуаров.

#### **Программное обеспечение**

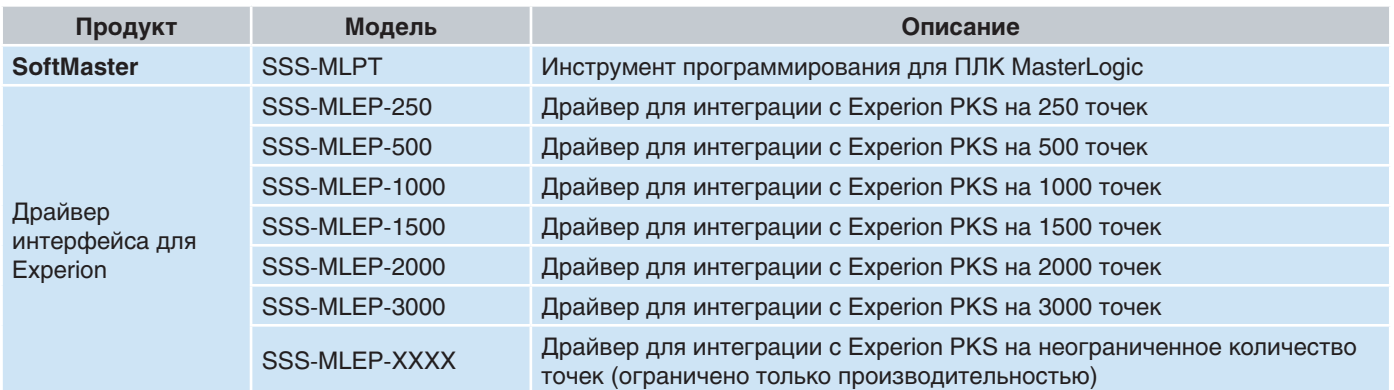

### По вопросам продаж и поддержки обращайтесь:

**Алматы** (7273)495-231 **Ангарск** (3955)60-70-56 **Архангельск** (8182)63-90-72 **Астрахань** (8512)99-46-04 **Барнаул** (3852)73-04-60 **Белгород** (4722)40-23-64 **Благовещенск** (4162)22-76-07 **Брянск** (4832)59-03-52 **Владивосток** (423)249-28-31 **Владикавказ** (8672)28-90-48 **Владимир** (4922)49-43-18 **Волгоград** (844)278-03-48 **Вологда** (8172)26-41-59 Воронеж (473)204-51-73 Екатеринбург (343)384-55-89 **Иваново** (4932)77-34-06 **Ижевск** (3412)26-03-58 **Иркутск** (395)279-98-46 **Казань** (843)206-01-48

Калининград (4012)72-03-81 **Ʉɚɥɭɝɚ** (4842)92-23-67 **Кемерово** (3842)65-04-62 **Ʉɢɪɨɜ** (8332)68-02-04 **Коломна** (4966)23-41-49 **Кострома** (4942)77-07-48 **Краснодар** (861)203-40-90 **Красноярск** (391)204-63-61 Пристетарии (2017)<br>**Курган** (3522)50-90-47 **Курск** (4712)77-13-04 Липецк (4742)52-20-81 **Магнитогорск** (3519)55-03-13 **Москва** (495)268-04-70 **Ɇɭɪɦɚɧɫɤ** (8152)59-64-93 **Набережные Челны** (8552)20-53-41 **Нижний Новгород** (831)429-08-12 **Новокузнецк** (3843)20-46-81 Новосибирск (383)227-86-73 Ноябрьск(3496)41-32-12

**Омск** (3812)21-46-40 **Орел** (4862)44-53-42 **Оренбург** (3532)37-68-04 Пенза (8412)22-31-16 Пермь (342)205-81-47 Петрозаводск (8142)55-98-37 Псков (8112)59-10-37 Ростов-на-Дону (863)308-18-15 **Рязань** (4912)46-61-64 Самара (846)206-03-16 Санкт-Петербург (812)309-46-40 Саранск (8342)22-96-24 Саратов (845)249-38-78 Севастополь (8692)22-31-93 Симферополь (3652)67-13-56 Смоленск (4812)29-41-54 Сочи (862)225-72-31 Ставрополь (8652)20-65-13 **Сургут** (3462)77-98-35

**Сыктывкар** (8212)25-95-17 **Ɍɚɦɛɨɜ** (4752)50-40-97 **Ɍɜɟɪɶ** (4822)63-31-35 **Тольятти** (8482)63-91-07 Томск (3822)98-41-53 **Тула** (4872)33-79-87 **Тюмень** (3452)66-21-18 **Улан-Удэ** (3012)59-97-51 **Ульяновск** (8422)24-23-59 **ɍɮɚ** (347)229-48-12 **ɏɚɛɚɪɨɜɫɤ** (4212)92-98-04 Чебоксары (8352)28-53-07 Челябинск (351)202-03-61 Череповец (8202)49-02-64 Чита (3022)38-34-83 **Aκγτς (4112)23-90-97 Ярославль** (4852)69-52-93

**Россия** +7(495)268-04-70 **Казахстан** +7(7172)727-132 **Киргизия** +996(312)96-26-47

# **сайт: [www.honeywell.nt-rt.ru ||](http://www.honeywell.nt-rt.ru) эл. почта: [hwn@nt-rt.ru](mailto:hwn@nt-rt.ru)**